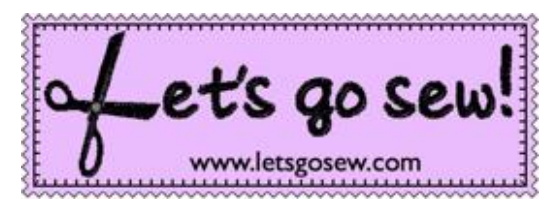

## With Joanne Banko [www.letsgosew.com](http://www.letsgosew.com/)

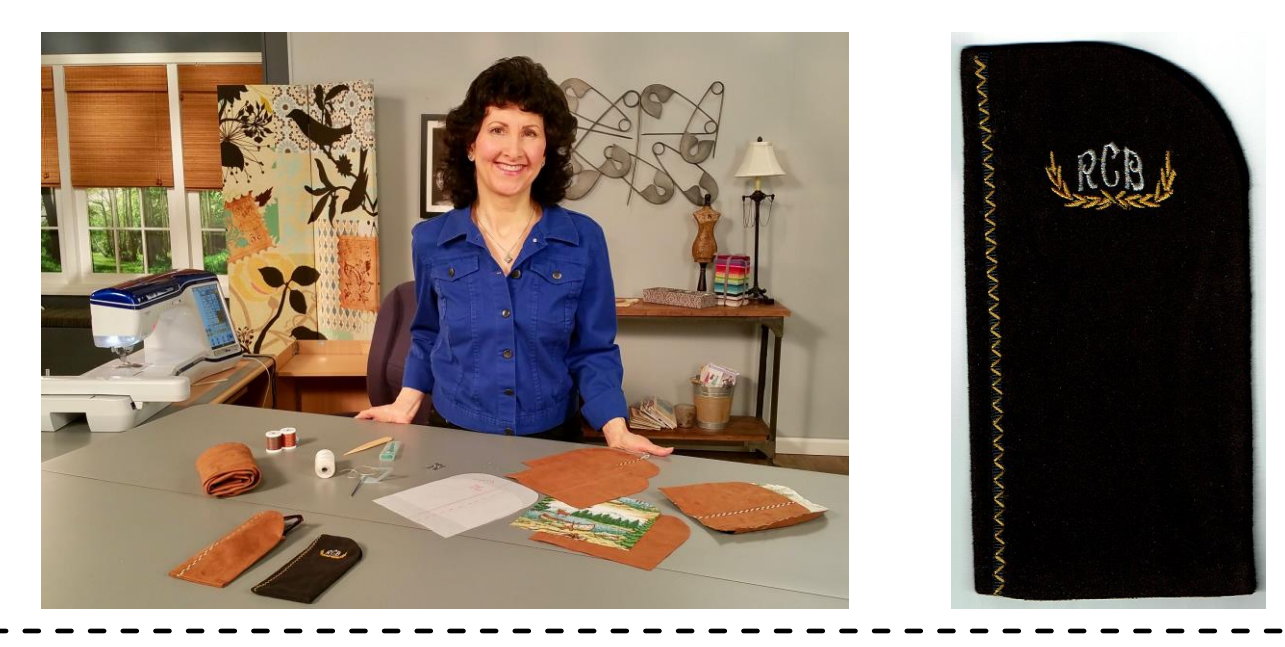

## **As seen on PBS it's Sew Easy TV** Show#1708

This tutorial includes instructions for creating the embroidered monogram featured on the black suede eyeglass case using an embroidery lettering software program. I used the [Brother BES4](https://www.brother-usa.com/products/SABESLET4) Dream Edition with Power Pack I upgrade but other versions of the BES program include the featured monogram option. Feel free to use an alternative software program or use lettering combined with designs built in to your machine as an alternative.

To make this eyeglass case you'll need to download the free instructions and the eyeglass case pattern offer for show 1708-2. Begin by tracing the outline of the eyeglass pattern on firm fabric. If your fabric needs additional body you can add a layer of interfacing or thin batting to the wrong side. Mark a cross hair for the center location of the design. Add stabilizer as necessary and prepare to hoop. Embroidery on small items can be accomplished with a variety of hooping methods, such as the following listed below:

- Method #1.) Cut fabric slightly oversized and use a hoop that's close in size to your design.
- Method #2.) Cut a larger oversized piece and hoop entire piece of fabric. Align your marking in the center of the hoop or use special features within your machine to move the design to the specific location.
- Method  $#3$ .) Hoop adhesive backed wash-away or tear-away stabilizer and secure piece to stabilizer by sticking it down.

Open BES program and select Monogram Text from the Home tab. Click on blank area of the workspace to begin designing the monogram. Select desired monogram styles from properties box. You can mix and match the fonts and assorted décor styles as you choose. I created my monogram using Décor Monogram style 01 combined with Décor style 5D.

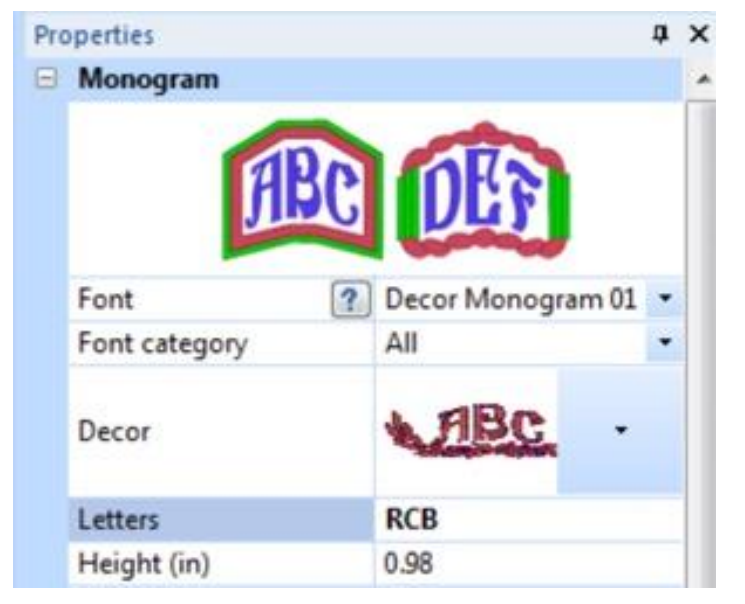

Click Select, then click on the Arrange tab and center design. Click and drag on any of the four corners to re-size the design to fit on the glasses case. My finished design measured 1.95" wide X 1.00" high.

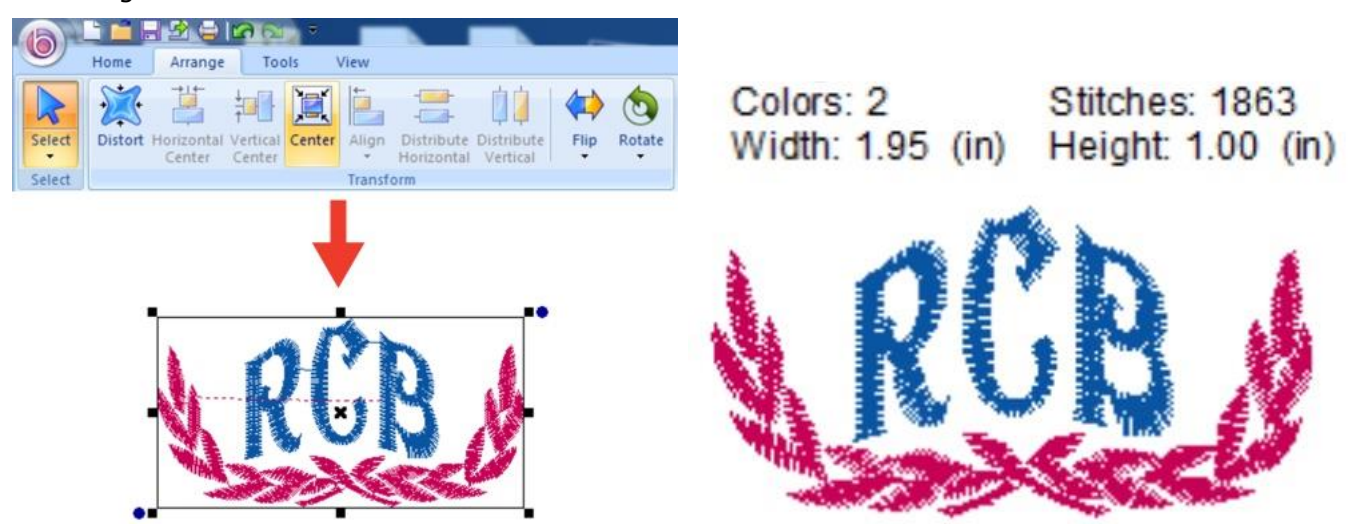

That's how easy it is to create a monogram in BES4 software! Embroider your design prior to constructing the eyeglass case and be sure to use a water-soluble topper if you embroider on napped fabric such as faux suede. I hope you enjoyed this tutorial! Feel free to drop me a line with comments or questions at [joannebanko@letsgosew.com!](mailto:joannebanko@letsgosew.com)